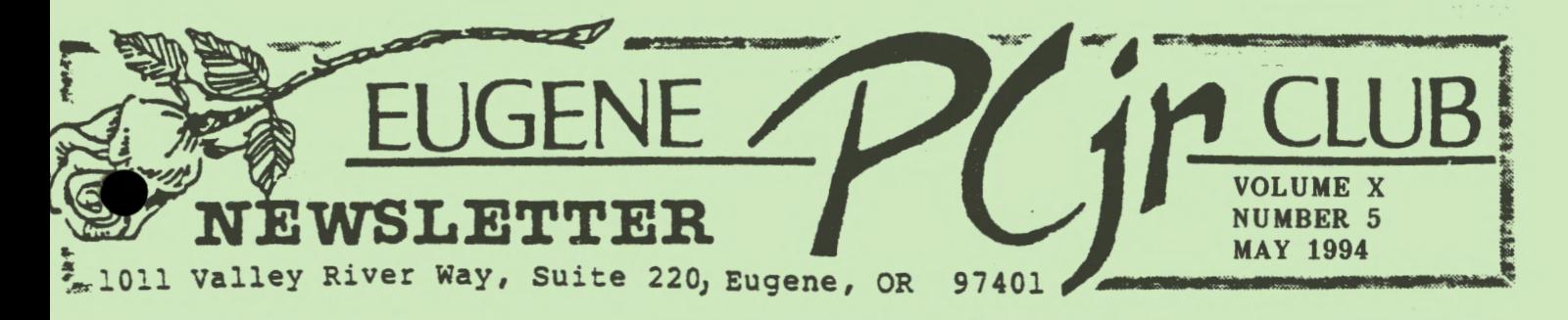

## ЕКТЯПЛЯМИЯТ ЕОМИНИЯТЫ МА **FILE COLLECTION COMPUTE**

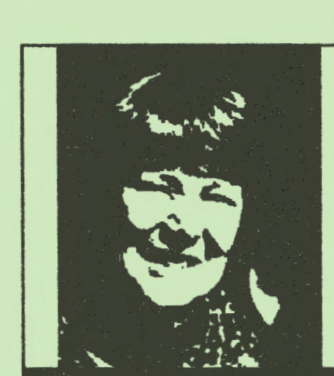

Twenty-two members attended our April meeting. Betty Tumlin, a third grade teacher, joined us as a first time guest. Betty is taking a three month study leave and is thinking of asking "Jr" to join her. Mathew Coury, age four, was our other "first timer"... He is our youngest guest this year! Mathew said he mostly just watches his brother Andrew (age 6) while he is working with Jr. I am guessing that we can expect that Mathew will be taking up the "Sport" of using Jr soon.

Rave reviews were given of **Mike** Ruiz's PC-CALC workshop, followed by a description of the workshops to be held in May. For those of us still intending to tackle WordPerfect, Louie Levy is offering another of his free Introductory Orientations... You may want to get on board for that one! Warren Hampton and Phil Janz told us about the other workshop to be presented in May; "Creating Mailing Lists and Labels" using PC-File and NamePal. Here's your chance to learn how to use two very versatile and useful programs.

April was our Club's election month, and Patti Tanner was unanimously elected Vice President. Patti is an energetic enthusiastic member. I am sure she will contribute many valuable and creative new ideas to enhance our club. Gordon LeManquais has consented to continue as

Modem Captain, and Louie Levy has agreed to continue to edit and produce our monthly newsletter. **Thank** you, gentlemen! Your competence and willingness to spend your time and energy on our behalf is truly appreciated! (All three positions are two year terms).

Donning another of the many hats Louie Levy wears as a member of our group, he treated us to a presentation created by member Clyde Dodge, on "Fractals". (See our March '94 Newsletter for a discussion of fractals and some BASIC graphics programs). Barbara Castleton, who has read extensively about this fascinating phenomenon, came to Louie's aid and helped to describe the mimicking nature of fractals. We may need to have some more time devoted to hearing about this very fascinating aspect of the vistas our little "Peanuts" can travel!

As April was our "Show and Tell" month, several of us took the opportunity to share what we had been doing with our Jr's in the continued on next page

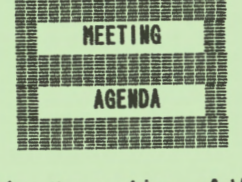

The May meeting of the Eugene PCjr Club will take place at the North-<br>west Natural Gas Bldg., 790 Goodpasture Island Road on Thursday, May<br>12th. Setup and disk sales will begin at 6:30 and the meeting at 7pm.

**OFFICERS**  $\frac{1}{2}$  ,  $\frac{1}{2}$  ,  $\frac{1}{2}$  ,  $\frac{1}{2}$  ,  $\frac{1}{2}$  ,  $\frac{1}{2}$  ,  $\frac{1}{2}$  ,  $\frac{1}{2}$  ,  $\frac{1}{2}$  ,  $\frac{1}{2}$ 

President . . . . . . .<br>Rosie Janz VICE President. . . . . Patti Tanner Treasurer ...... . Phi <sup>1</sup>Janz Disk Librarian. . . . . Cindy Hoffman **Modem Captain .....**<br>Gordon LeManquais Commercial Contact... Dick Page Social Director . . . .<br>Lynn Miles Delker Newsletter Editor ... Louie Levy

Association of Personal **Computer** User Groups<br>
<sup>•</sup>

## VOLUME X NUMBER 5

#### ... OUR PRESIDENT'S PONTIFICATINGS CONTINUE:

past club Season. Paul Bonney, using the phenomenon of fractals, showed us the yearly calendar he produces. Spencer Lambright's mother, Carol, shared (in his absence), the very impressive school essay he had produced on his 128k machine. Way to go, Spencer! Louie passed around the library cards he had labeled using PC-File and mailing labels. (Very adaptable Louie). Phil Janz used an overhead projector to show the transparencies he had produced to use at a workshop he and I presented this Spring. He used "cut and paste" with Print Shop and Writing Assistant. Gordon LeManquais told us about the cookbook he produced for his Collector Club Fund raiser. I passed around a small 40 page annual club directory booklet that I produced using Writing Assistant and "cut and paste."

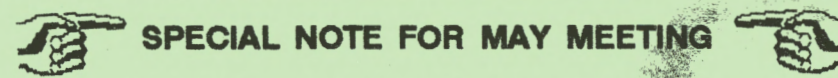

調整のこと

Our final meeting of this Club season will be a "hands on" session for all who attend... Keeping your Jr "squeaky clean" makes for trouble free keyboarding during the coming Summer and Fall months, In order for the careful planning required for the May 12th **aeeting,** please read the following options and respond by phone to **either Louie Levy (343-7592) or Phil Janz, (343-1059) before Tuesday, May 10:** 

• OPTION #1 - Anyone wanting to Spring Clean their own personal Junior needs to bring the CPU (Central Processing Unit) and keyboard to the meeting. You will be assisted in vacuuming out dust, hair, popcorn, etc. We will also, help you clean the disk drive heads and lubricate the drive itself if necessary. Finally, we will help you take apart the keyboard and clean its "inner self." There is no need to bring your monitor. The Club will have all of the needed cleaning materials on hand for your use at the meeting.

**E** OPTION # 2- Anyone wanting to become familiar with Junior "Under Its Hood" needs only to bring this desire to the meeting. The Club will provide a 128K Junior for you to work with during the meeting. We are able to have eight work stations available. You will learn what cards and cables are inside of the CPU, their purposes, as well as being able to remove and replace them!

In order for us to plan and prepare for this portion of the Club meeting, it will be most helpful if we know in advance which option you would like to take part in. Again, please let us know prior to the meeting.

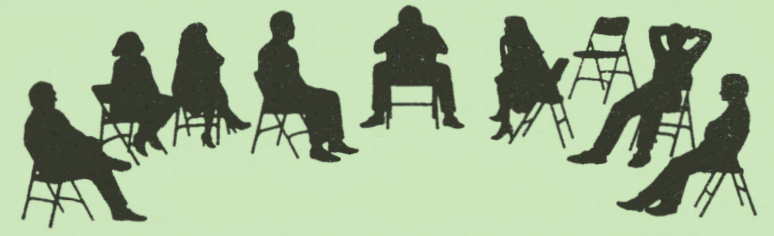

After our computers are all clean and tidy, or we have gotten the "skinny" on what's under their hood, we will tuck them all on a corner table so that we can have a discussion.

Board members expressed the feeling at our March meeting, that they did not have a clear sense of what kinds of programs club members wanted to see happening at future meetings. Planning programs without you telling us what you want is like trying to shoot fish in a barrel with a blindfold on! Board members agreed that they need your help in planning the programs for our future meeting season.

SOOOOO... At our May meeting, we want you to come prepared with some suggestions and ideas of what you think you would like to see presented at club meetings next year and ideas of who you think would be good presenters. Is there some program

. continued on pege 3 -->

进士

Ω.

you are especially interested in??? Some disk from the club Library that you would like to see demonstrated??? Is there some utility that you're eager to learn how to use such as how to "unerase" those erased files?? We need YOUR help! If you are unable to attend our May meeting, please phone your ideas to any one of the officers or board members so that your suggestions can be a part of our planning.

#### **HERE'S A DARE ••••• BE THERE!**

## **TREASURER'S REPORT**

By Phil Janz

During this past year the Club has been able to increase its checking account balance as well as keep a fairly comprehensive inventory of computer parts, equipment and books on hand for sale at Club meetings as a service to the membership. Membership dues remain the Club's primary source of income but the "Club Store" has been doing an expanded business as "jr's" are being purchased through garage sales and newspaper adds by the Club and then parted out for member purchase to enhance their own "jr's". As an example, during this past Club year the Club has:

Placed five complete "jr's" in new homes, all of which became new members.

- Enhanced five members' "jr's" from 128K to 640K.
- Added printers to two "jr's".
- Added a color display to one "jr".
- Sold 79 library disk programs.

The monthly Newsletter continues to be the major Club expenditure.

Club financial results from September, 1993 to April, 1994 are:

- \$ Checking account balance on August 1, 1993 \$307.99 (Beginning of this Club year)
- \$ Checking account balance on April 30, 1994 \$785.50 (Balance projected from 4-17-94)

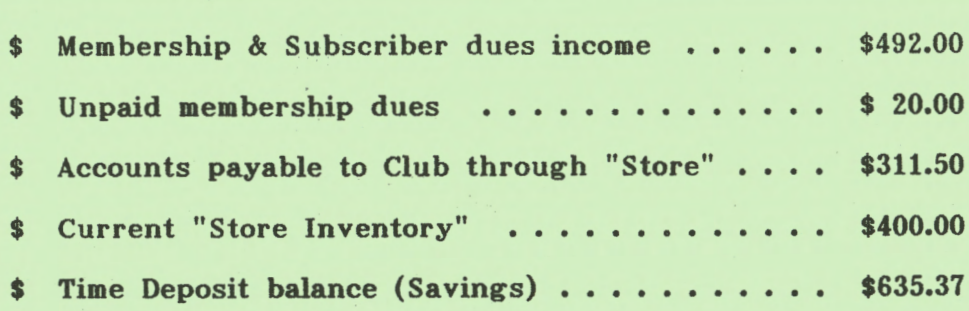

A detailed financial report was presented at the Spring Board of Directors meeting and will also be available at our Fall meeting on September 8, 1994.

- **CONGRATULATI()NS** to past **member Don llogenson** who was named in Who's Who in Residential Real Estate. Here is one example of what using your Junior at home with a modem can do for you!

# WordPerfect 4.2 - The Mailing Label Connection

by Louie Levy

In March's Newsletter we covered how to make mailing labels using Writing Assistant. Several members who have Filing Assistant suggested that we check out chapter 8 in the Writing Assistant **manual,** specifically, pages 8-8 and 8-9 on using mailing lists.

By using both of these Assistant programs, one can "merge" a database into a document. It was noted that by using this method you can keep your database in any order and alphabetize it prior to printing labels, or even sort it by zip codes. Pretty good!

But, we have several members who are using WordPerfect 4.2. Using the WordPerfect database format, you can sort on any word in any field. All of this is great except very few folks are actually using WordPerfect to make a database!

Both WordPerfect and the com bination **package** of **Writing** and Filing Assistant allow you to **make** personalized form letters along with mailing labels. All of this is too late for those Christmas letters, but it's a great time to sit down now with that newly made Christmas card list you just finished and enter them into either Filing Assistant or into a WordPerfect database format. You'll be all ready in Decem her for those Christmas cards and letters. It'll probably take you 30 minutes this year to do all of them.

We won't go into the details of making a Christmas form letter here in April, but it goes something like:

**"Dear** ·Fl,

What a great year! We hope that you and <sup>r</sup>F2 had a wonderful year, too."

To do the mail labels, the form looks something like:<br>F1 and ^F2 ^F3

**... F4** 

**.F5, F6 .F7** 

You have probably already figured out that Fl is Field One, F2 is Field Two, etc. Also, Fl is First **Name.** one, F2 is First **Name two,** F3 is Last **Name,** F4 is address, FS is City, F6 is State, F7 is the Zip. Other fields can be used for phone numbers or any other information

you may need. For our Junior. Club, we have a field for Dues and another called Notes where we put in all kinds of miscellaneous things.

This newsletter is not the place to discuss in detail how to make mail labels with programs that are used by only a few of our membership. The article on Writing Assistant was well received because so many of our membership actually use that program. This isn't the case with WordPerfect.

Also, things are beginning to get pretty deep in just this overview; you either understand what has been written or you are lost by now. If you are lost, believe me, you are not alone! That's the purpose of your belonging to an organized computer club--you have a place where your questions can be answered!

If you would like to learn more about mailing labels, see Phil about attending the label workshop that will be given this month. If you would like to learn more about Filing Assistant or WordPerfect, tell Phil that you would like to see him schedule a workshop on these or other things that would be useful to YOU.

Louie

# Letter Quality

by Clyde Dodge In the January Newsletter, Dick Page presented an excellent overview of The Printed Word. One thing missing was mention that there is at least one program available for improving the appearance of the finished product from Writing Assistant and your printer.

Many of us are still using the old IBM 9-pin Graphic Printer. This printer will print in fonts other than the default font if you know how to switch things around. Unfortunately, I have never discovered how to do this.

Some time ago I discovered a Shareware program called LQ. I bought this program at a computer show and liked it so well that I registered my copy and now use it extensively.

LQ has about ten different fonts on the disk. You can select any of these fonts to suit the particular please turn the *page>>* 

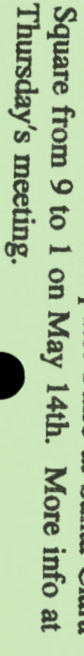

document you are working on. Perhaps the best part about LQ is its ease of use and how well it works with Writing Assistant.

I have sent along a copy of LQ with this article for our Club's Disk Library. I am sure other members will find it very useful if they give it a try.

(Ed's Note: Many thanks to Clyde Dodge for supplying the Disk Library with LQ, a proven Shareware program that can be very useful, is easy to use and works well with Junior.)

## Shareware BASICs

by Louie Levy With all the new Junior owners coming into our Club, it may be time to go back and review some basics about Shareware and Public Domain software.<br>Purchasing a program from our

Disk Library or from one of the many vendors who deal in Shareware in our area may be a new experience for many members. Getting it home and trying to "boot" it can lead to much frustration <sup>~</sup>**R A** without a basic knowledge of file names and their extensions. It isn't too hard<br>to grasp the basics, and that's about<br>all you will need to get on top of the many programs that are available.

We have all heard that we should "back-up" all of our software as soon as we purchase it. Most will do a DISKCOPY of the software to make a duplicate. A better idea may be to make a "working" copy of the software. This disk would contain both DOS and our new program files. To do this, we first would make a "self-booting" disk.

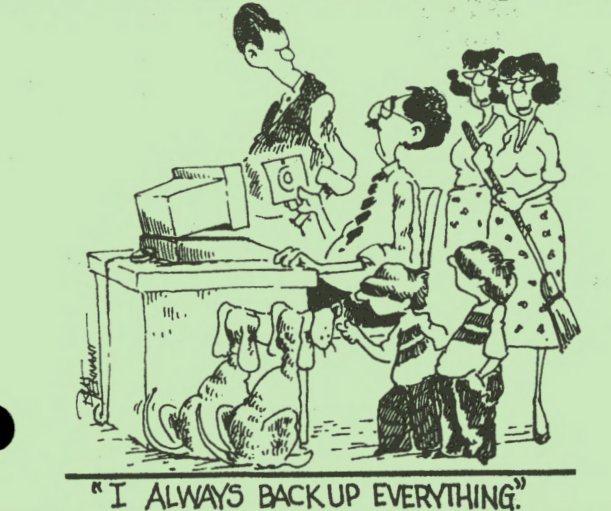

A self-booting disk is one that has been formatted using DOS's /S parameter. This means that instead of just keying in FORMAT to format a new disk, we would use the following:

FORMAT B: /S

Junior will then tell us to "Insert new diskette for drive B: and strike any key when ready." If you have two drives, insert a new disk in drive B. If you have only one drive, remove the DOS disk from drive A and replace it with a new unformatted disk. When DOS finishes formatting the new disk it will transfer the "system" files to it and tell us the following information:

Format complete

362496 bytes total disk space 40960 bytes used by system 321536 bytes available on disk Format another  $(Y/N)$ ?

Just press n for NO and you're back at the  $A$  prompt.

To make this newly formatted disk into a working copy of your Shareware disk, place the Shareware disk in your A: drive and key in

 $COPY$  \*.\* B:

If you have two drives you should place the newly formatted disk into Drive B and, when you press the <enter> key, all of the files on the Shareware disk will be copied onto your new "working" copy in drive B. If you have one disk drive, Junior will tell you to place the Target disk into drive B after it has read the first file on the Shareware disk into memory. When it copies this file onto the new working disk, Junior will tell you to place the source disk in Drive A. The source disk is the Shareware. disk you are copying files from while the target disk is the one you just formatted: the blank, but soon to be working copy of your program. If the disk you are copying has· several files on it you will be asked to change the disk several times until all of the files have been copied.

When you have finished, Junior will tell you how many files he copied. Now you have two copies of your . Shareware program disk. The first copy is still just like it was when you purchased it, and the second copy is the same...only it also has the necessary files to make it a "self-booter.' **CORfia,,ad OP PR872 6** 

REMINDER: The Eugene Personal Computer<br>Club will hold a Computer Faire at Santo Club

All of this sounds pretty straight forward, but there are a few extras you need to be aware of. If your Shareware disk has programs written in the BASIC **programming** language, many of the files will have an extension of BAS. Files **like MENU** .BAS are pretty evident as to **what** they are. It is a MENU that is **written** in BASIC. This means that Junior must have access to BASIC in order for this program to run. If you have the PCjr BASIC Cartridge plugged into one of the cartridge slots on the front of Junior, you need only to key in

BASIC MENU (and press <enter>) to view the menu.

If all of this still sounds a little flaky to you, you can just boot Junior with your DOS disk, remove it after you get to the A> and replace it with your Shareware disk. Normally, there will be a README file of some type on the disk that will tell you how to start the programs.

You can actually find out if the README is on the disk by keying in

DIR  $/P$  or even DIR/P. . .this is one of the few times DOS doesn't really care if you use a space or not. The /P tells DOS to "pause" after each full screen. (Of course, if your directory has less than one screen full, it won't pause.)

If your directory has many files in it, you may want to get a wide screen representation of the directory listing by keying in

DIR /W or DIR/W

When you look over the files that are on your Shareware disk, try to figure out what they actually are by their names and file extensions. If you have taken one of the Club Workshops on DOS you will remember that files that end in EXE, COM or BAT are files that will normally "run." That is, these are the files that get things hopping. If your Shareware program disk is a game disk and has a name like COMPUTER ACTION and you do a directory listing and see files like:

ACTION.EXE **-MENU.SCR**  HI SCORE.DAT **ACTION.DOC PRINTDOC.BAT** 

you should be able to figure out just what each files does. The file that **cods** in EXE, gets the program going,

Just key in ACTION and press enter.

The next file, MENU.SCR must be a menu and it probably is called for when ACTION begins to run. Should we key in MENU about all we would get is the familiar "bad command or file name" message.

HISCORE ends in DAT so it must be a data file that keeps track of high scores. ACTION.DOC is a document file for the program ACTION; it must be the instructions. PRINTDOC.BAT is a batch file that will, of course, print the documentation for the game.

Again, if you **have** files **that** end in BAS you must have cartridge BASIC installed on Junior before you can run them. Of course, you can use other forms of BASIC, but if you have a PCjr, Junior would really like it's very own cartridge BASIC. If you don't have it you will have to take steps to "fool" Junior into thinking you have it. Most of these BASIC programs will run on GW BASIC or even the BASIC that is on your DOS disk, but we won't cover this matter here. Drop us a line if you absolutely have to know!

One problem you may have with the working copy you have just made of your Shareware program disk is that we haven't addressed any extra memory that you may have added to Junior. If the program you are going to use requires more than 128K you will have to add a memory managing program to this disk. Most Junior owners are using Larry Newcomb's JRCONFIG regardless of what brand of memory expansion their Junior has. These files will have to be copied to your working copy along with the necessary commands (in a CONFIG.SYS file) to activate them.

Now that you have made a working copy of your Shareware program that is on a self-booting disk, you will want to create a file that will automatically activate the program when you boot. This is called the AUTOEXEC.BAT file as it automatically executes the program.

For the game disk we have been using as an example in this article, ACTION. EXE is the file we need to run to make the program execute. So, all our AUTOEXEC.BAT file needs is the command, ACTION. The way we would make an AUTOEXEC.BAT file is to key in **the following command at the top of the**  next page...

COPY CON AUTOEXEC.BAT <enter><br>ACTION <enter> ACTION<br>FN6  $\langle$ enter $\rangle$ 

When we press the last  $\langle$ enter $\rangle$ , DOS will write the AUTOEXEC.BAT file to our working copy and display the message, "One file copied."

That's it. That's all, folks. When you press Ctrl, Alt, Delete and reboot Junior, ACTION will start all by itself!

> Physical Fitness and Junior

by Louie Levy

Now that I have become a senior citizen, I get mail from some of the

"fitness" clubs in town. They have been hyping the advantages of having a regular fitness plan. Even Eileen, my **A** resident "Ask A Nurse," advises me that I need a daily exercise program for my long-term well being.

Well, I've been thinking about our Junior lately, as I'm prone to do from time to time, and how all of our Juniors need to take part in a regular physical fitness plan if they are to have a long and healthy life.

All Juniors need to follow a set program of physical exercise. What we mean is that an active, working Junior will not only have a longer life, but will have a better quality life, and will give pleasure to others in its immediate family.

The following is only a suggested fitness program for your Junior. It is not meant to be a cure-all for all Juniors and you should sit down **with**  other members of Junior's family and discuss a course that would best suit you and your Junior.

 $-Monday$  - This is a good day to call up PC-FILE and database those Wade figurines, your baseball cards, stamps and coins, or whatever you picked up **A** over the weekend at garage sales and flea markets. This old standby does an excellent job of keeping track of your collections. . . and what you have spent

for all the junk, I mean stuff. If you collect books, check out BookBase (P-514) from the Club Library.

\_\_\_\_.Tuesday - Calling up Managing *Your*  Money and paying all the bills will give Junior a work out! MYM will also track your stock purchases, like **lBM,** Intel and MicroSoft. It you want it to, MYM will print your checks and let you know your net worth, if you have one. If you have little net worth, look at P-506, Time and Money from the Library.

\_\_\_\_.Wednesday - Now is the time for the kids to call up Writing Assistant or Galaxy (P-513 in the Disk Library) and do that book report or that paper for science class. If they tell you that they don't have any homework, let them play with BibleQ (E-106); they'll soon realize they should be doing what they ought to have been doing all along.

 $\rightarrow$ Thursday - This is the day when you need to give Junior's heart (the 8088 processing chip) a good workout: King's Quest! If you find out how to get the golden egg out of the eagle's nest let me know! I keep trying to get somewhere with this game, but I just can't seem to swim in the moat.

 $-Friday$  - Time to load up Telix (P-504) or Procomm (P-504) and check out the bank account with your modem. You just may want to move some funds from savings to the checking; it's real easy to do with Junior.

 $\rightarrow$ Saturday - As usual, you wait until the last minute to run PC-Outline (P-508) to pull together the lesson **plan**  for Sunday school tomorrow. Also, as the evening gets quiet, it's time to write a few pages on the short story, that novel or the diary.

 $\rightarrow$ Sunday - Let the grandkids try out Kidgames (E-118), Amy's First Primer (E-116) or Play 'N Learn (E-119). And, yes, Junior won't mind if you keep playing long after the kids are gone!

A fitness program such as this will keep Junior alive and well for quite some time. Remember, a happy Junior is one **that** feels that it is a mem her of the **family.** So help him bring a little fun into both his life and your's!

And remember to bring Junior in for his annual Spring Cleaning Thursday! PCjr NEWSLETTER

MAY 1994

### **NEED HELP?? Give These Club Members a Call:**  BASIC or WordStar: Paul Bonney - 344-1501 PC-FILE III, DOS, or WordPerfect: Louie Levy - 343-7592 PC-FILE +, 5 or 6, Graphic Programs or DOS: Dick Page - 342-3193 Writing Assistant or NamePal: Phil Janz - 343-1059 BankStreet Writer or Prodigy: Christine Brown - 741-1594 Communications: Gordon LeManquais - 746-1594<br>King's Quest Cameron Lambright - 687-9352 Cameron Lambright - 687-9352 Sierra Games or Disk Library:<br>Cindy Hoffman - 688-6069<br>Bick Page - 342-3193 Dick Page - 342-3193<br>Mike Ruiz - 687-8661 Spreadsheet **Programs:** For help in the Portland **Metro** Area, call Robert Mueller: 252-1106 Parts and supplies: The Company Store: Phil Janz - 343-1059 "Whoever said good help is hard to find has never *called* the Help-Line of their *local* computer *club!"*

# **Please Note:**

*We* **wiU** *resume publication in September. Our May 12th meeting is the last until Fall. Have a GREAT summer with your Junior!* 

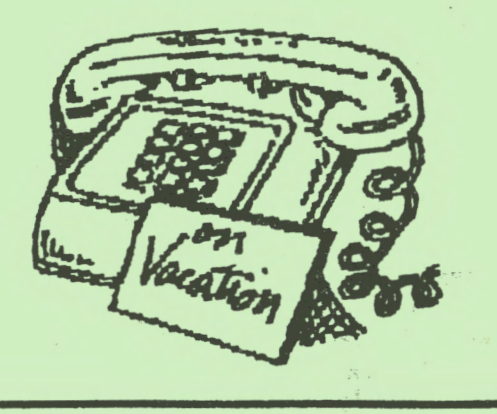

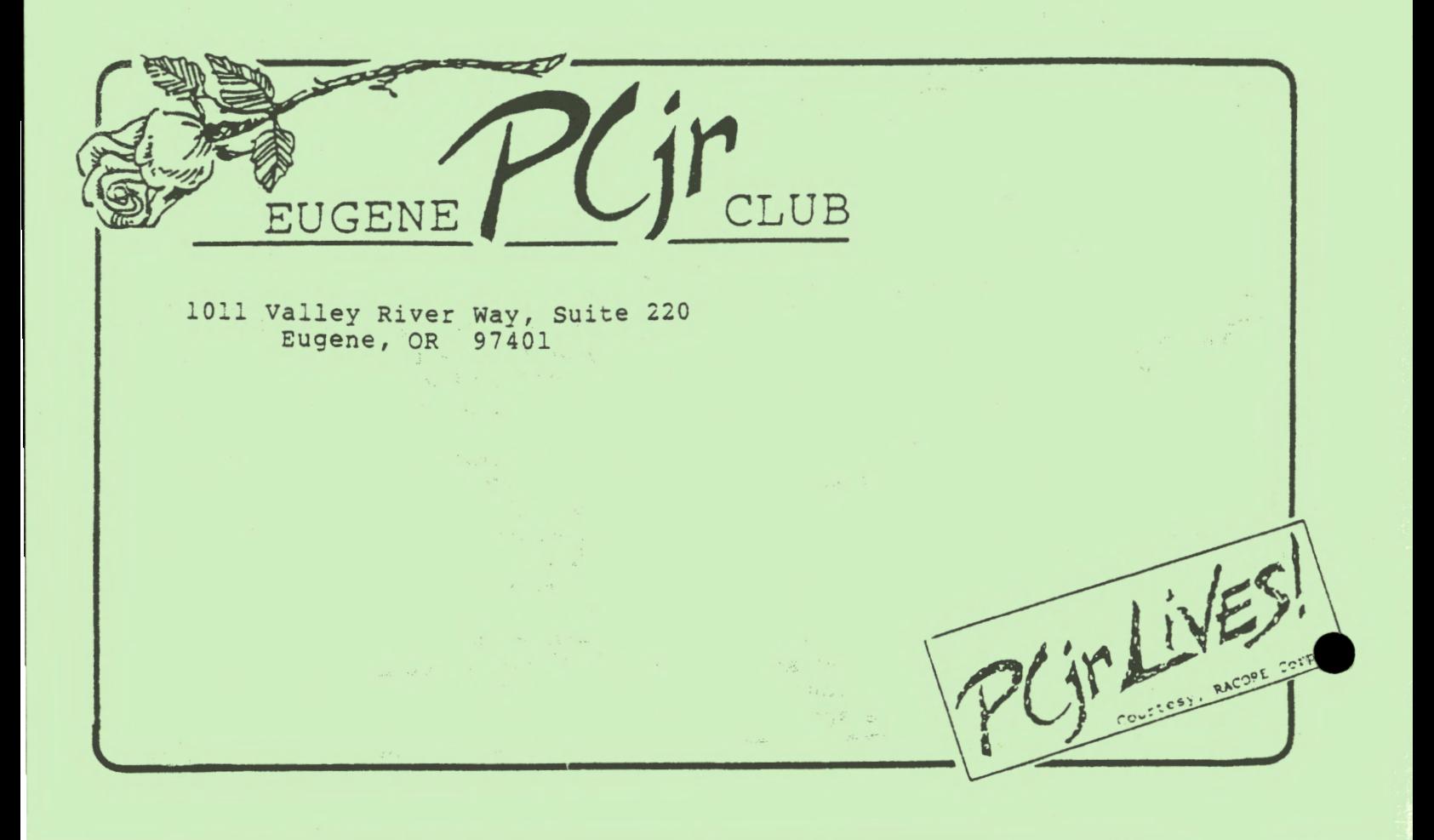